## Quick Reference Card WINDOWS SERVER MONITORING

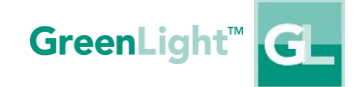

## Sensor and Counter Configuration Where do I find the Windows ▶ Menu 'Monitoring Configuration' > 'Sensor Settings'  $\overline{\vee}$ Server specific monitoring a) Select the 'Menu' icon at the bottom of the window sensors? b) Select the 'Monitoring Configuration' icon on the left hand side c) Select the 'Sensor Settings' button below the list box d) The monitoring sensors 'Exchange Connectivity', 'Exchange Health', 'Performance Counter', 'REST Service', 'Windows PowerShell' and 'Windows Service' are shown in the right part of the list box  $\overline{\vee}$ Where can I configure my own ▶ Sensor 'Windows PowerShell' Windows PowerShell cmdlets? a) Select the 'Windows PowerShell' sensor (as described above), open the tab 'Settings', choose 'Custom Script' as script type How do I select the ▶ Menu 'Edit Server' > 'Windows Server Settings'  $\overline{\vee}$ Performance Counters that a) Select the 'Menu' icon at the bottom of the window should be monitored from the b) Select the 'Monitoring Configuration' icon on the left hand side list of accessible counters on c) Select the 'Server Settings' button below the list box a Windows Host? d) Open the server and go to step 3 of 5 'Windows Server Settings', open the tab 'Performance Counter' and click on the button 'Load Counter…' e) Grab the desired Performance Counters from the list of 'Available Items' on the left hand side and drag and drop them to the right side How do I select the Windows ▶ Menu 'Edit Server' > 'Windows Server Settings'  $\overline{\vee}$ Services that should be a) Select the 'Menu' icon at the bottom of the window monitored from the list of b) Select the 'Monitoring Configuration' icon on the left hand side available services on a c) Select the 'Server Settings' button below the list box Windows Host? d) Open the server and go to step 3 of 5 'Windows Server Settings', open the tab 'Services' and click on the button 'Load Counter…'

e) Grab the desired Services from the list of 'Available Items' on the left hand side and drag and drop them to the right side

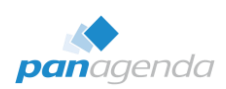

Make Your Data Work For You.